## Version 1.8 | Modified 18.05.20

Do a Twitch Bandwidth Test for **at least** 5 minutes after completing an action in a green box to see if your issue has been resolved or if it has at least improved. Proceed until desired result achieved or until end of tree reached - you don't have to go to the next item if the last one you tried works. Run the bandwitdh test as if it were a full stream.

## Notes:

- Although this chart is designed with Twitch in mind, the only part that may be different with another service like YouTube or Mixer is the "Dropped Frames" section, in which case most of the techniques will still generally apply

- Although this chart is designed with OBS in mind, most of the settings are identical in Streamlabs OBS and OBS.Live. There is no stats window in Streamlabs OBS, but there is an alert system that will inform you if you get a high amount of missed, skipped, or dropped frames

- This chart is designed with Windows 10 in mind. If you are using a different operating system, some features and options won't be available to you. - Do not skip steps without first consulting Crash or someone with OBS. Skipping steps not only could waste your time, but could cause more issues - There is still some general confusion about Windows 10 Game Mode with many streamers. Ever since Windows 10 version 1903, OBS has been whitelisted as a "game" and Windows will properly allocate resources to it. Step is noted below.

- It is STRONGLY recommended that if you're on a PC, run Windows 10. The newer versions of OBS are designed to take advantage of Windows 10

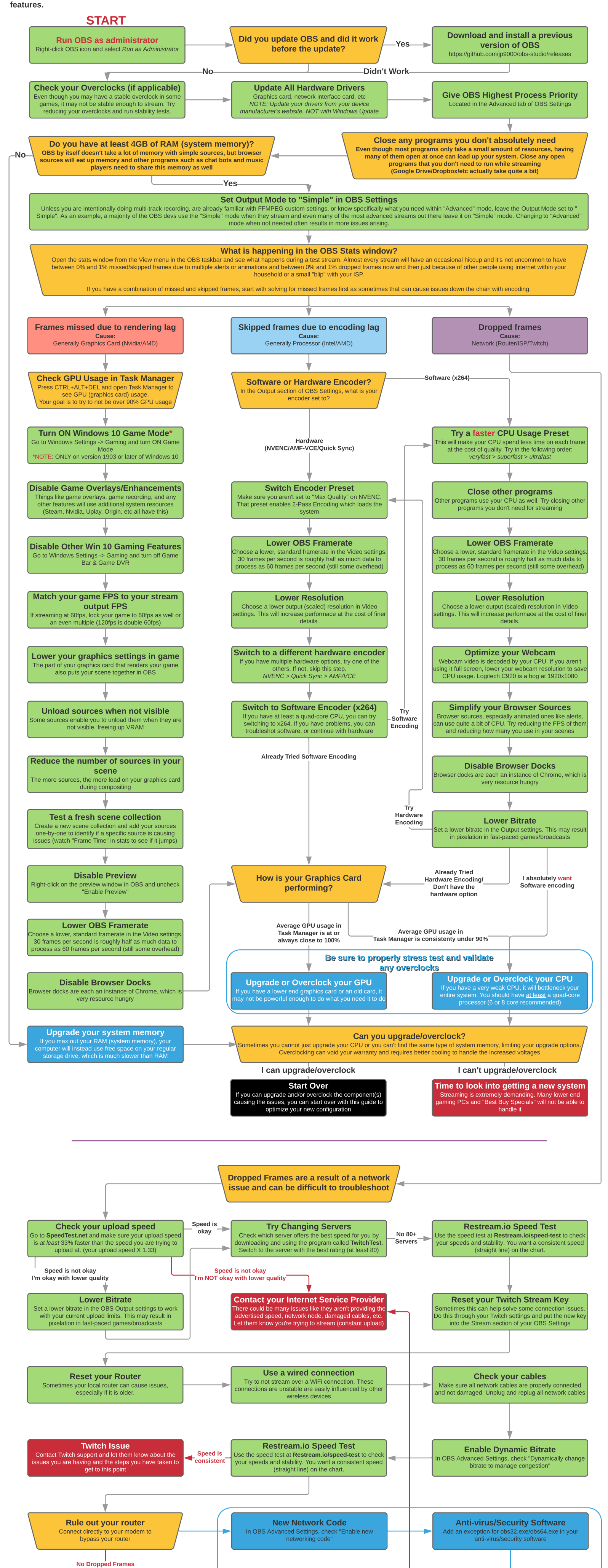

Get a new router Routers are generally designed to last only 1-2 years, with heat decreasing the lifespan even more

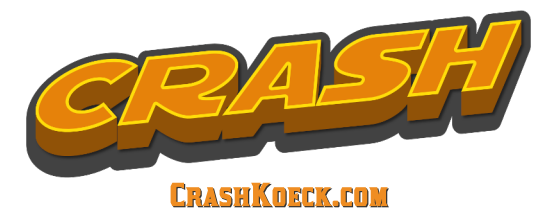

## **OBS STREAM INSTABILITY TROUBLESHOOTING CHART**

Find a mistake? Did I miss something? Contact me on Twitter @CrashKoeck and I'll update this sheet

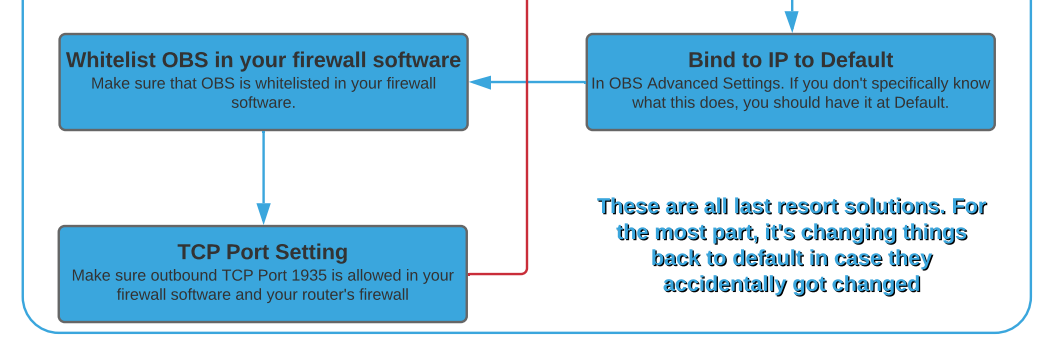